# **Vitalinux DGA - Soporte #848**

## **IES Miguel Servet: ordenador no carga sesión gráfica**

2017-09-20 18:58 - Ana López

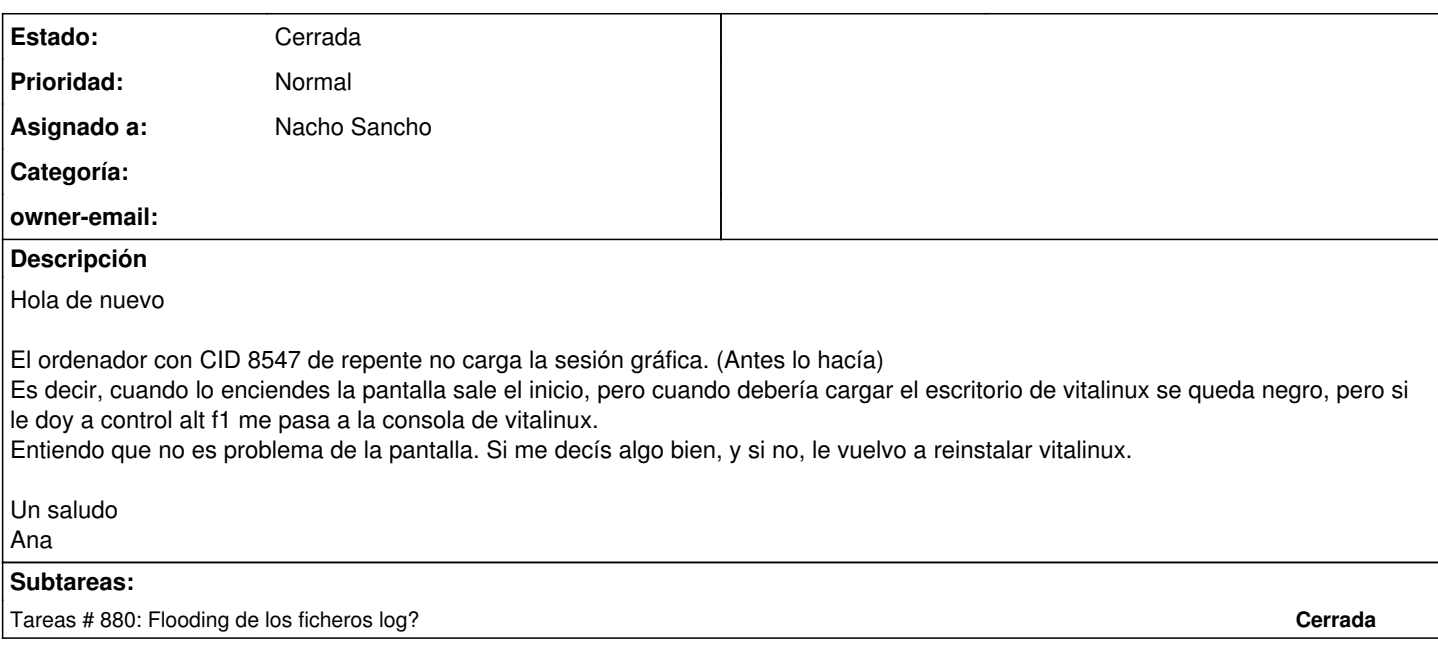

#### **Histórico**

#### **#1 - 2017-09-20 19:45 - Nacho Sancho**

*- Estado cambiado Abierta - Nueva por Abierta - Respuesta Soporte*

*- Asignado a establecido a Nacho Sancho*

Prueba la solución [ésta que comentamos](http://wiki.vitalinux.educa.aragon.es/index.php/FAQs#Como_resolver_problemas_cuando_no_tenemos_acceso_al_entorno_grafico...a) ver que pasa. Si no funciona es dificil atinar cual es el problema...tiene conectado un cañon y usa dos salidas VGA? Es posible que esté saliendo por otra salida de video?

Saludos -- nacho

## **#2 - 2017-09-27 13:35 - Nacho Sancho**

*- Estado cambiado Abierta - Respuesta Soporte por Cerrada*

Hola Ana...como llevamos el tema de ésta incidencia?

Se está repitiendo el problema en otros equipos?

Tal como comentamos por teléfono puedes probar en los equipos que tengan tarjeta gráfica nvidia a instalar los controladores adicionales para dicha gráfica (que además mejoran el comportamiento). Para ello ejecuta Ctrl+espacio y escribes "Controladores adicionales". Si hay algo para instalar te lo dirá y pruebas a ver....

Como por teléfono me comentaste que parece que al día siguiente iban funcionando cierro la incidencia y si eso la reabres o creas una nueva

-- nacho

#### **#3 - 2017-09-27 20:47 - Ana López**

*- Estado cambiado Cerrada por Abierta - Reapertura*

Hola Nacho La reabro y mañana lo miramos in situ.

Tengo dos ordenadores afectados por este problema, son los de CID 8513 y 8516 Otro que le pasó lo mismo y lo reinstalé ( a estos también) ya no me ha dado error, aunque no sé hasta cuando. **Saludicos** Ana

## **#4 - 2017-09-28 14:54 - Nacho Sancho**

*- Estado cambiado Abierta - Reapertura por Solucion - Propuesta de cierre*

Detallo aquí lo sucedido:

- 1. Los equipos parece que pueden tener un problema ya que la controladora gráfica es una nvidia y debería llevar los controladores adicionales correspondientes. Al probar en uno se observa que la instalación del controlador es satisfactoria y devuelve la imagen, pero hay un problema de dependencias con el clipgrab. No será posible tener las dos soluciones en los mismos equipos.
	- 1. Según el coordinador del centro no se usa el mismo así que se opta por desinstalaro en aquellos equipos por lo menos que vayan a tener la controladora
	- 2. Se cofigura un repo para que reconozca a los dispositvos con dicha tarjeta y les instale de forma automática el controlador (y quite lógicamente el clipgrab)
- 2. Nos encontramos que los ajustes de monitor se deben realizar ahora a través de la herramienta de nvidia (nvidia-settings) pero no se guarda en el siguiente reinicio.
	- 1. Propuesta de solución: lanzar el comando como administrador (desde consola: sudo nvidia-settings) y probar ahora a guardar la configuración con el botón 'Save to X Configuration File'

3. En las prueba en otro equipo se detecta que ha consumido el 100% del disco. Buscando el motivo se detecta unos archivos de log gigantescos producidos por un problema con el ACPI:

ACPI Exception: AE\_NOT\_FOUND, while evaluating GPE method [\_L6F]/

Parece ser un bug del kernel ( y lo tenemos congelado):

Como solución se añade lo siguiente en el archivo /etc/rc.local:

echo "disable" > /sys/firmware/acpi/interrupts/gpe6F

Otra posible solución es actualizar las BIOS (parece ser con un problema en las AsRock) con chipsets Skylake

Se propone buscar en otros equipos el mismo problema -> Subtarea

-- nacho

### **#5 - 2017-10-03 10:20 - Ana López**

#### Hola Nacho

Ayer mismo por la tarde a la profesora se le volviió a poner la pantalla negra y no se vio nada, en el ordenador del aula 105 (el de la superpantalla). Lo único que se me ha ocurrido es cambiarle la pantalla por otra de 17 pulgadas, aunque hay que hacer la misma operación, porque sigue teniendo más resolución que el proyector.

Hoy al encenderlo yo funcionaba y he podido meterme en el settings de NVIDIa y todo, pero no séhasta cuando durará.

Si me vuelve a dar error lo cambiaré por una pantalla de15".

La verdad es que no sé que mas hacer.

Afortunadamente los otros 13 ordenadores que tenemos con la misma tarjeta gráfica se están comportando, por eso ya me inclino por pensar que es el dueto tarjeta gráfica-pantalla.

Ya te iré contando Un saludo Ana

### **#6 - 2017-10-03 10:39 - Nacho Sancho**

#### Vaya que puñeta....

Igual puede ser un problema con el modelo de pantalla o el monitor en concreto...vamos a ver si con éste cambio que has hecho se conserva. Por cierto, entiendo que ahora has conseguido guardar las resoluciones al final para que te salga la misma en las dos pantallas?

Saludos -- nacho

#### **#7 - 2017-10-03 23:35 - Ana López**

*- Estado cambiado Solucion - Propuesta de cierre por Abierta - Esperando Soporte*

HOla de nuevo

Me ha vuelto a dar problemas después de la solución que hicisteis, volviendo a ponerse la pantalla en negro y perdiendo la sesión gráfica. Me ha pasado en los ordenadores con cID 8457 y 8516

Como los profesores de esas clases se están volviendo locos y no hay forma de que puedan dar clase, he decidido sustituirlos temporalmente por dos equipos viejos que tengo, a ver cuanto me duran, y mientras vamos haciendo las pruebas que sean en estos. Por lo tanto necesitaría que me instalarais los libros de francés en los equipos sustitutos cuyas CID son: 10241 y 2553.

Por cierto, que respecto a los iconos de los libros de francés siguen saliendo en muchos ordenadores de aula, a pesar de que se supone que disteis la orden de que ya no salieran más. ¿Podríais mirar esto?

Bueno, si hace falta que os haga incidencia distinta con esto me decís

Un saludico Ana

#### **#8 - 2017-10-04 10:00 - Nacho Sancho**

*- Estado cambiado Abierta - Esperando Soporte por Abierta - Respuesta Soporte*

Hola Ana....

Había un error en el borrado de los accesos directos a los libros que no eran Parachute...entiendo que son los que "sobraban" del escritorio... Ya lo tienes configurado. Los de parachute están bien no? (es decir, no aparecen en el escritorio)

Sobre los otros equipos sería bueno poder mirar a ver que pasa con ellos. Nos pasamos un día por allí?

Saludos

-- nacho

## **#9 - 2017-10-31 16:16 - Ana López**

*- Añadido Fichero IMG\_20171031\_152846.jpg*

Hola chicos

Sigo con problemas con estos ordenadores que de repente se me pone la pantalla negra.

Tengo dos retirados, que ya os diré algún día que os paséis a mirarlos, cuando pueda atenderos un poco yo minimamente.

Pero ahora tengo otro, que ya van dos veces que se bloquea, el profesor lo reinicia y al reiniciarlo se le pone la pantalla negra, pero con una cruz (como la que sale cuando vas a matar un proceso,os pongo una foto). pero no pueden hacer nada más.

Yo cuando voy en este caso, paso a la sesion de consola con control alt f1 y reinicio el sistema, y entonces me vuelve a arrancar bien la sesion grafica.

Me paso una vez y lo apañé, pero ahora en el mismo ordenador le ha vuelto a pasar, y estaría bien saber qué es lo que lo provoca y si me va a pasar todas las semanas....

Alguna idea?

Un saludico Ana

#### **#10 - 2017-10-31 16:27 - Nacho Sancho**

Pues pistas pocas, la verdad....

Sería bueno mirarlo en directo, ya que estas cosas o se está delante del equipo o mal plan. Te pasa en varios equipos? Son todos los equipos iguales?...por descartar algo de compatibilidad hardware....no se, lo mejor es que quedemos un rato....

Aunque no nos puedas atender, con que tengamos un sitio donde hacer las pruebas y alguno de los equipos con los sintomas nos ponemos a ello.

Dinos día y para allí que vamos -- nacho

#### **#11 - 2017-11-08 22:26 - Ana López**

#### Seguimos con el culebrón.

HOy me ha traido el que nos vendió los equipos una nueva tarjeta gráfica que le hemos puesto en uno de los que estaban con la pantalla negra. Al cambiársela y enchufarlo nos ha seguido saliendo la pantalla negra.

Por si acaso algo se hubiera quedado atascado en el software de la vez anterior, le he vuelto a reinstalar el vitalinux y entonces sí que iba (pero eso ya me pasaba antes con la otra tarjeta) y lo he vuelto a colocar en clase a ver si en lo que va de semana se vuelve a petar...

En cualquier caso el viernes por la mañana os llevará un compañero dos ordenadores que están con la pantalla negra en este momento para que les echéis un vistazo in situ.

Siguientes probatinas que se me ocurren:

- Coger un ordenador del mismo modelo de los que funcionan y cambiarlo a esa clase. A ver si peta también, por algo que hace algún profesor allí o peta en la otra clase y en esta no.

Vamos hablando, pero se me agotan las ideas

## **#12 - 2017-11-09 12:23 - Nacho Sancho**

No te preocupes que al final lo apañaremos...ya verás.

En cuanto estén aquí los equipos lo probamos todo. Quizás subiendo el Stack del núcleo y la gráfica sea la solución a todos los problemas (lo que hablamos en el Seminario)....No desesperes!!! :-)

-- nacho

### **#13 - 2017-11-17 14:22 - Nacho Sancho**

*- Estado cambiado Abierta - Respuesta Soporte por Cerrada*

Cierro la incidencia ya que parece que al final se ha solucionado todo el problema....

Si en algún momento vuelve a ocurrir nos reabres la misma y si eso ya vamos con un mazo grande! :-)

-- nacho

## **Ficheros**

IMG\_20171031\_152846.jpg 363 KB 2017-10-31 Ana López